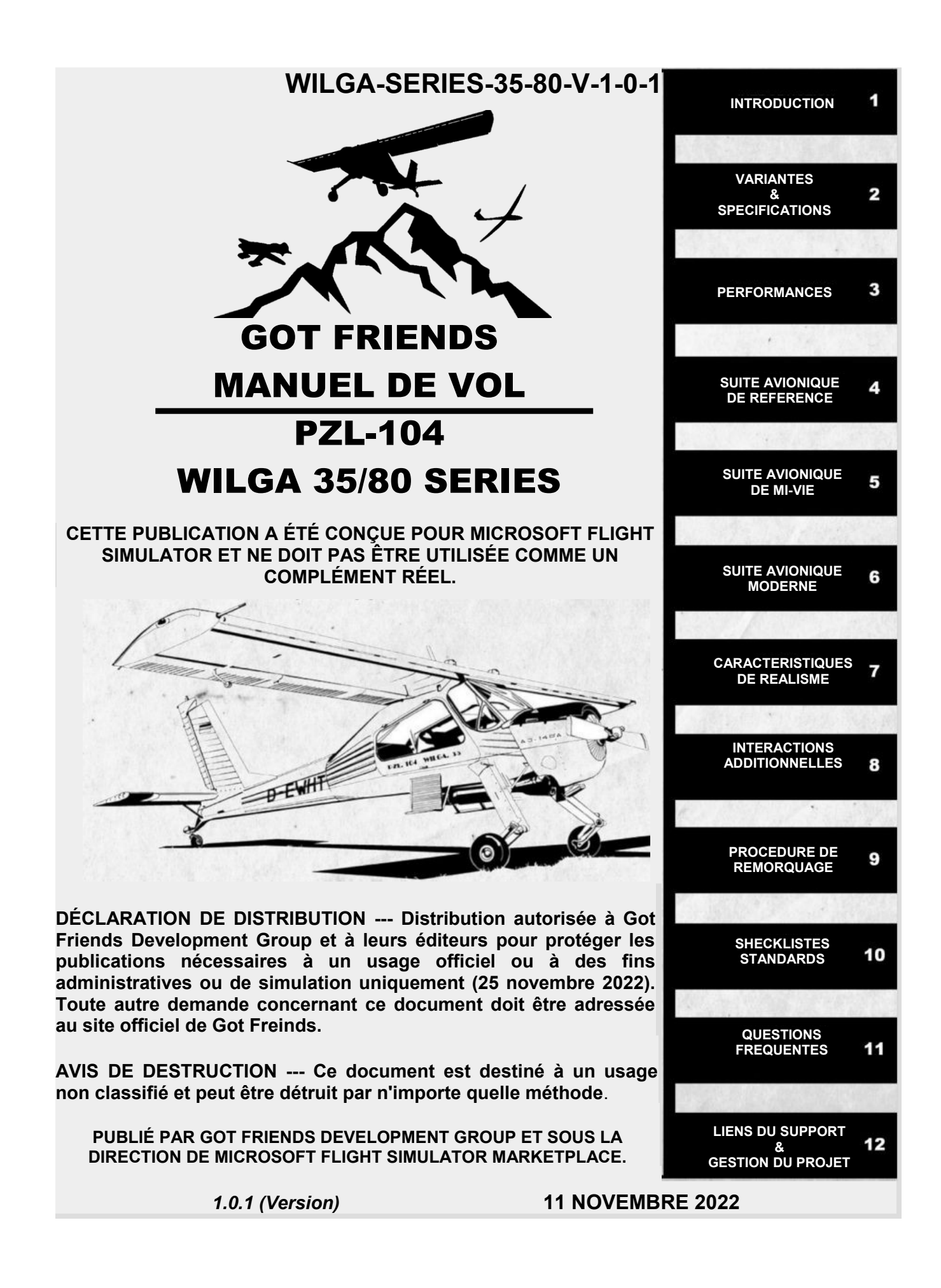

# INTRODUCTION

Le PZL-104 Wilga (Golden Oriole) est un avion utilitaire polonais à décollage et atterrissage courts (STOL) de l'aviation civile conçu et fabriqué à l'origine par PZL Warszawa-Okęcie, puis par European Aeronautic Defense and Space Company (EADS), qui avait racheté le fabricant d'origine au cours de l'année 2001. Got Friends a commencé à développer la variante PZL104 Wilga 35A pour Microsoft Flight Simulator en juin 2022. Après quelques mois de modélisation 3D, nous avons rapidement étendu le 35A à une plus grande sélection de variantes. Cet achat comprend une sélection de plusieurs variantes de Wilga 35 et 80. Ensemble, ils forment la série PZL-104 Wilga 35/80.

Cet achat comprend également la scène Forwood Farm et le Wilga 35A enregistré G-BUNC qui l'accompagne. Cette scène a été développée en partenariat avec Emerald Scenery Design et constitue un point de départ idéal pour votre voyage de simulation. Au cours du développement, notre équipe a pu visiter la ferme Forwood et explorer le Wilga 35A immatriculé G-BUNC au sol et en vol afin d'enregistrer les sons pour ce projet. Un grand merci à Towplanes.UK pour le soutien apporté à notre équipe sur ce projet. Nous espérons que vous passerez un excellent moment à explorer Forwood Farm et ses environs.

Enfin, notre équipe a passé beaucoup de temps à vous proposer notre interprétation de ce classique polonais. Nous espérons que cet achat vous apportera un grand plaisir et des milliers d'heures d'expériences inoubliables. Cet avion a été une expérience révélatrice pour toute notre équipe, et nous sommes impatients de vous présenter d'autres projets à l'avenir. Merci d'avoir choisi Got Friends et de soutenir nos efforts de développement.

Jusqu'à la prochaine fois,

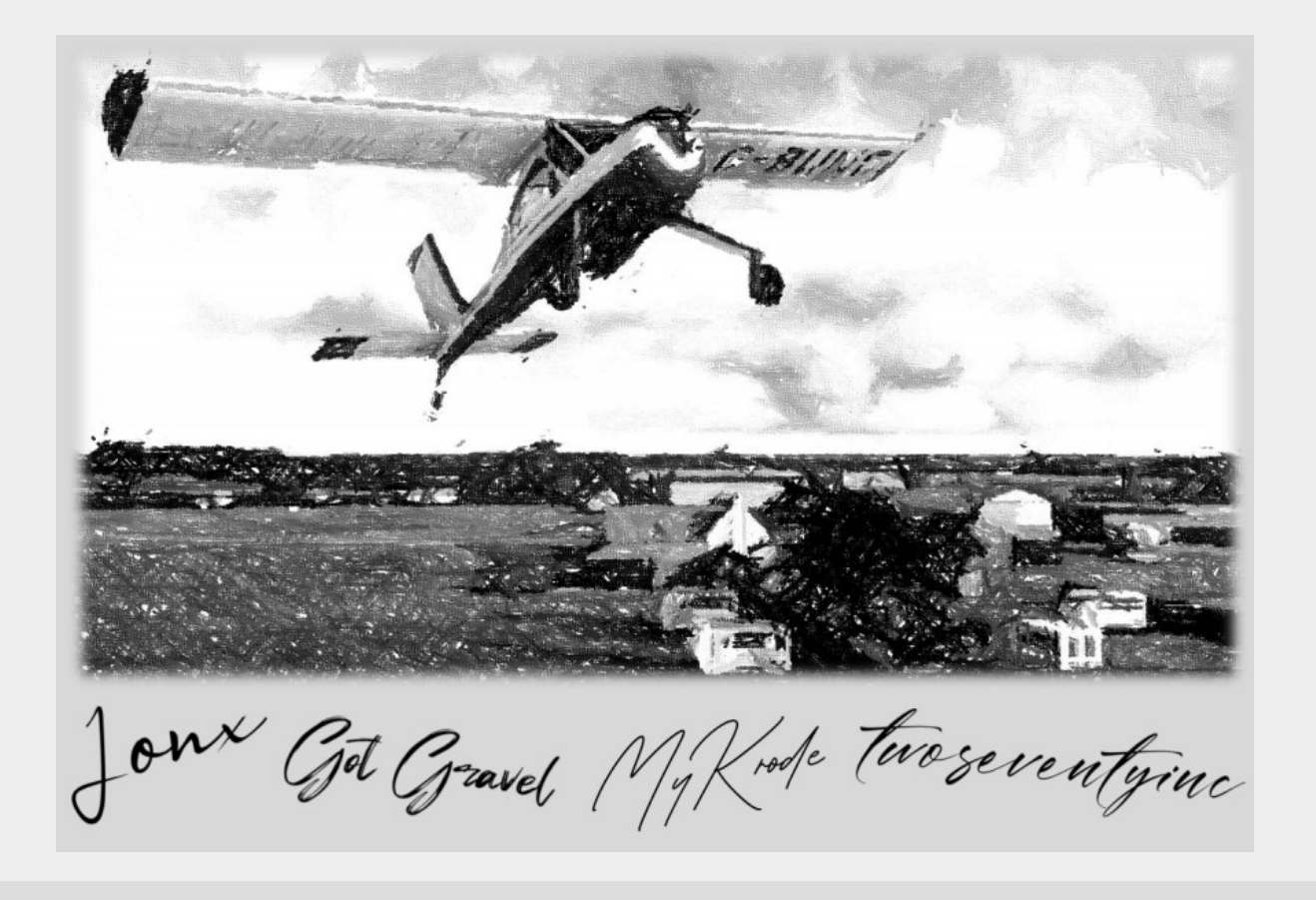

# VARIANTES & SPECIFICATIONS

## **Wilga 35A – Standard**

- Cockpit Virtuel: Usine
- Langage: Polonnais
- Jauges: Métriques
- Avionique: Historique
- Moteur: AI-14RA (260 CV)
- Roues: 20" Pneus pour la Tundra
- Kit Ski: Optionel
- Échappement : Non réglementé
- Générateur de fumée: Optionel

## **Wilga 35H – Flotteurs**

- Cockpit Virtuel: Usine
- Langage: Polonnais
- Jauges: Métriques
- Avionique: Historique
- Moteur: AI-14RD (285 CV)
- Roues: LAP-3000 Flotteurs
- Échappement : Non réglementé
- Générateur de fumée: Optionel
- Directeur de vol: Installé

## **Wilga 35P – Bush**

- Cockpit Virtuel: Usine
- Langage: Polonnais
- Jauges: Métriques
- Avionique: Historique
- Moteur: M-14P (360 CV)
- Roues: 29" Pneus pour brousse d'Alaska
- Échappement : Non réglementé
- Générateur de fumée: Optionel
- Directeur de vol: Installé

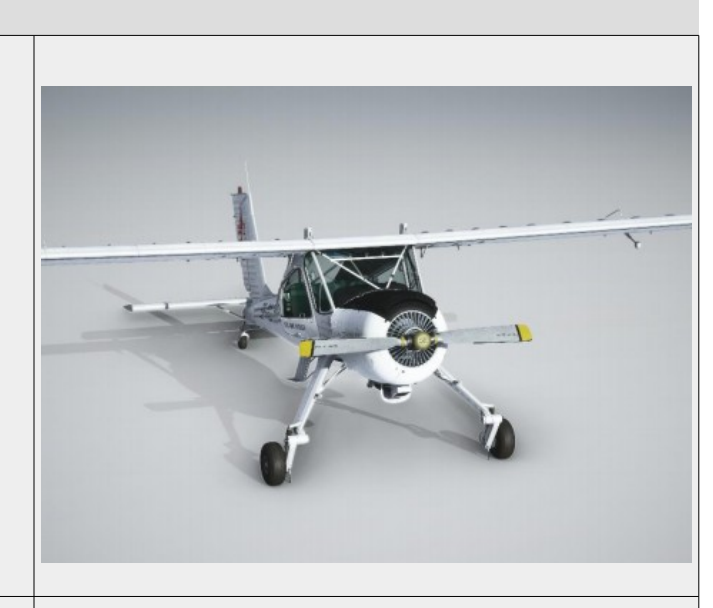

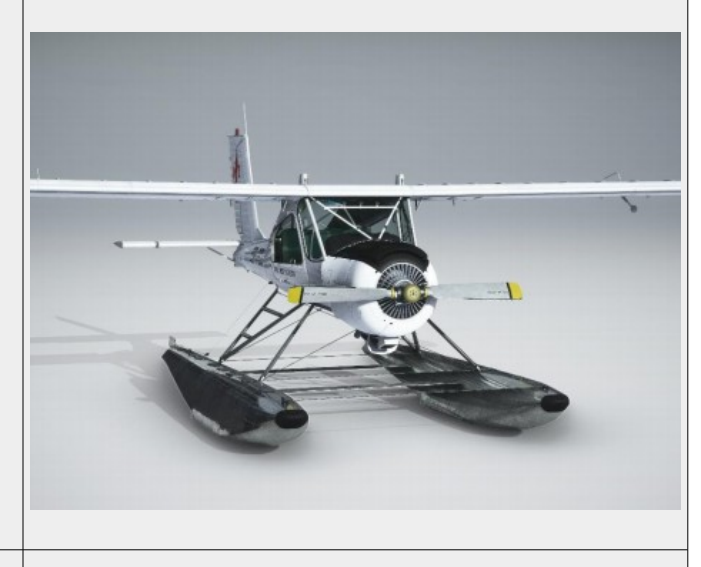

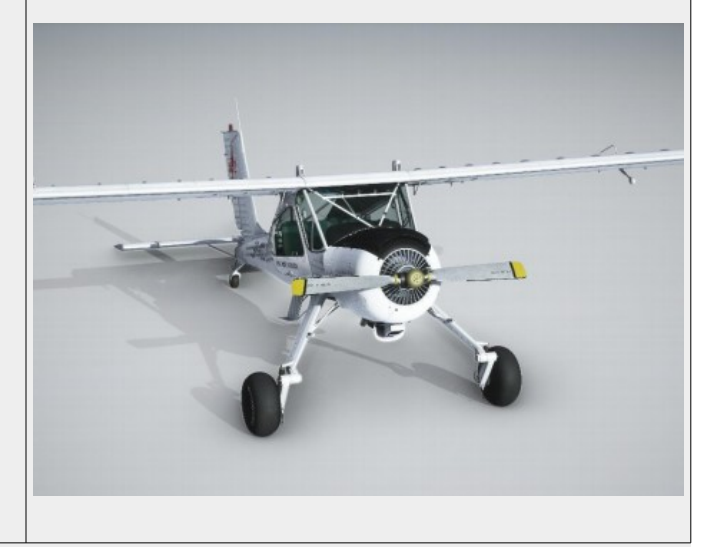

### **Wilga 35X – Experimental**

- Cockpit Virtuel: Usine
- Langage: Polonnais
- Jauges: Métriques
- Avionique: Moderne
- Moteur: AM-14PF (450 CV)
- Roues: 35" Pneus pour brousse d'Alaska
- Échappement : Non réglementé
- Générateur de fumée: Optionel
- Directeur de vol: Installé

### **Wilga 80 – Standard**

- Cockpit Virtuel: Importation
- Langage: Anglais
- Jauges: Impériales / Métriques
- Avionique: Mi-vie
- Moteur: AI-14RA (260 CV)
- Roues: LAP-3000 Flotteurs
- Ski Kit: Optionel
- Échappement : Réglementaire
- Générateur de fumée: Optionel

### **Wilga 80H – Flotteurs**

- Cockpit Virtuel: Importation
- Langage: Anglais
- Jauges: Impériales / Métriques
- Avionique: Mi-vie
- Moteur: AI-14RD (285 CV)
- Roues: LAP-3000 Flotteurs
- Échappement : Non réglementé
- Générateur de fumée: Optionel
- Directeur de vol: Installé

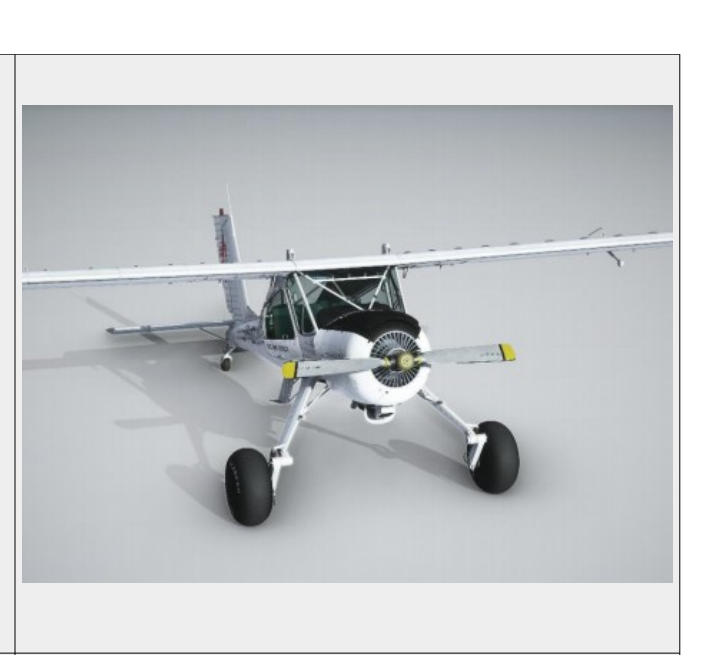

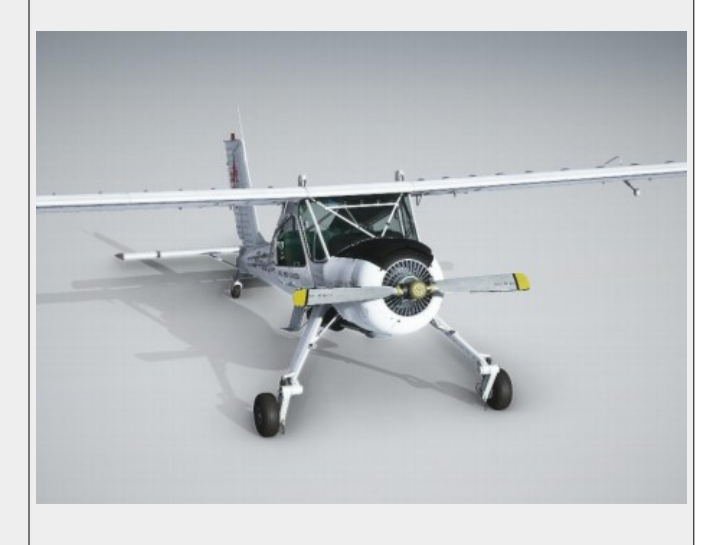

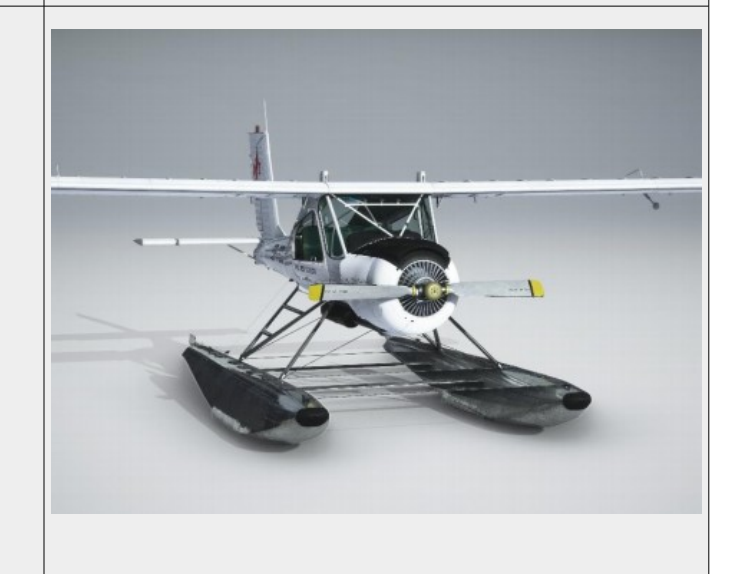

### **Wilga 80P – Bush**

- Cockpit Virtuel: Importation
- Langage: Anglais
- Jauges: Impériales / Métriques
- Avionique: Mi-vie
- Moteur: M-14P (360 CV)
- Roues: 29" Pneus pour brousse d'Alaska
- Échappement : Réglementaire
- Générateur de fumée: Optionel
- Directeur de vol: Installé

## **Wilga 80X – Experimental**

- Cockpit Virtuel: Importation
- Langage: Anglais
- Jauges: Impériales / Métriques
- Avionique: Mi-vie
- Moteur: M-14PF (450 CV)
- Roues: 35" Pneus pour brousse d'Alaska
- Échappement : Réglementaire
- Générateur de fumée: Optionel
- Directeur de vol: Installé

## **Wilga 35A – G-BUNC / Towplane**

- Cockpit Virtuel: Usine
- Langage: Polonnais
- Jauges: Métriques
- Avionique: Speciale
- Moteur: AI-14 (260 CV)
- Roues: 21" Pneus Standard
- Ski Kit: Optionel
- Échappement : Non réglementé
- Générateur de fumée: Optionel

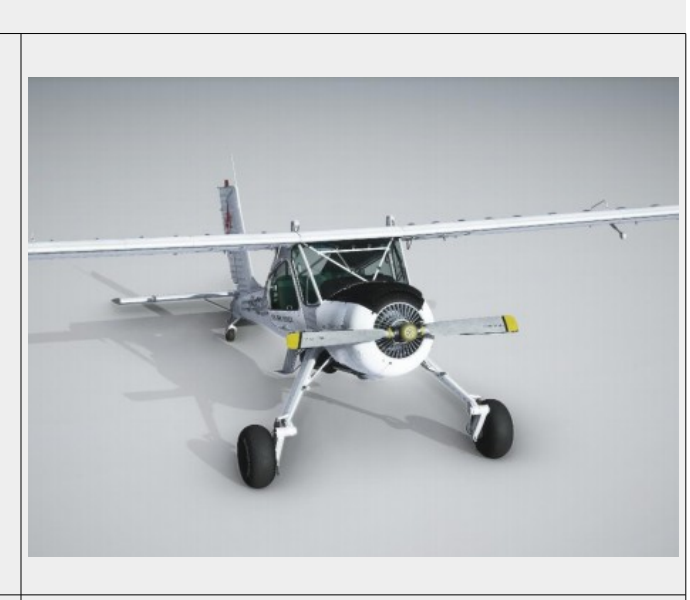

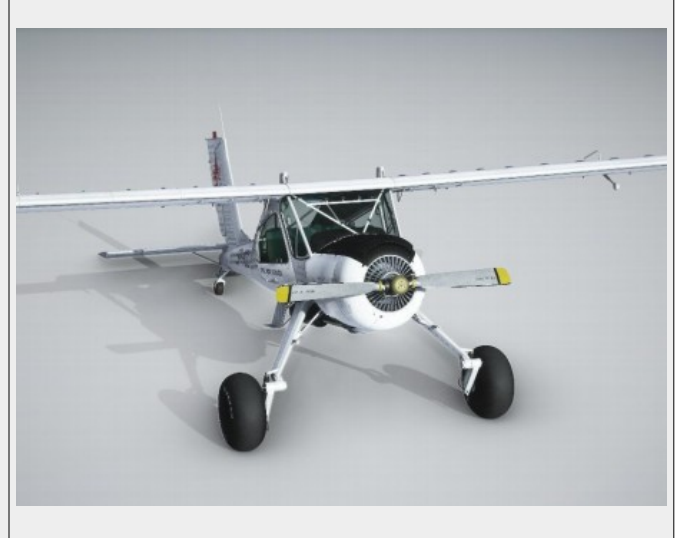

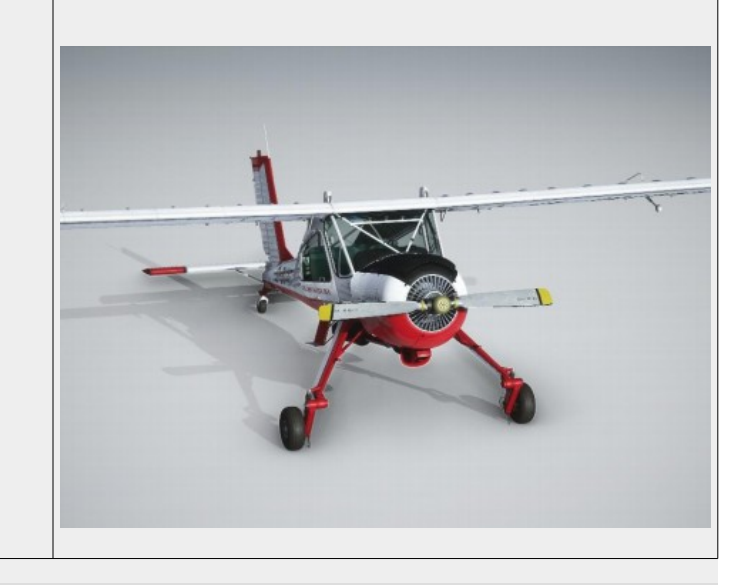

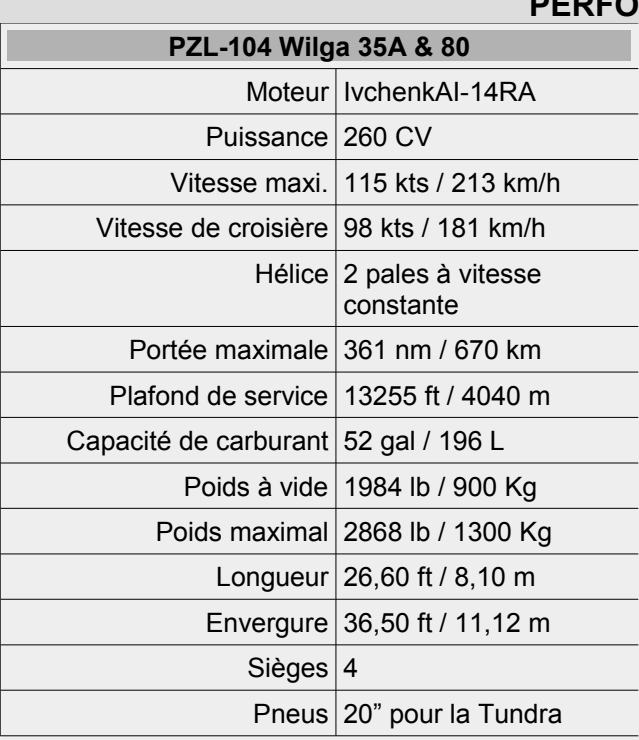

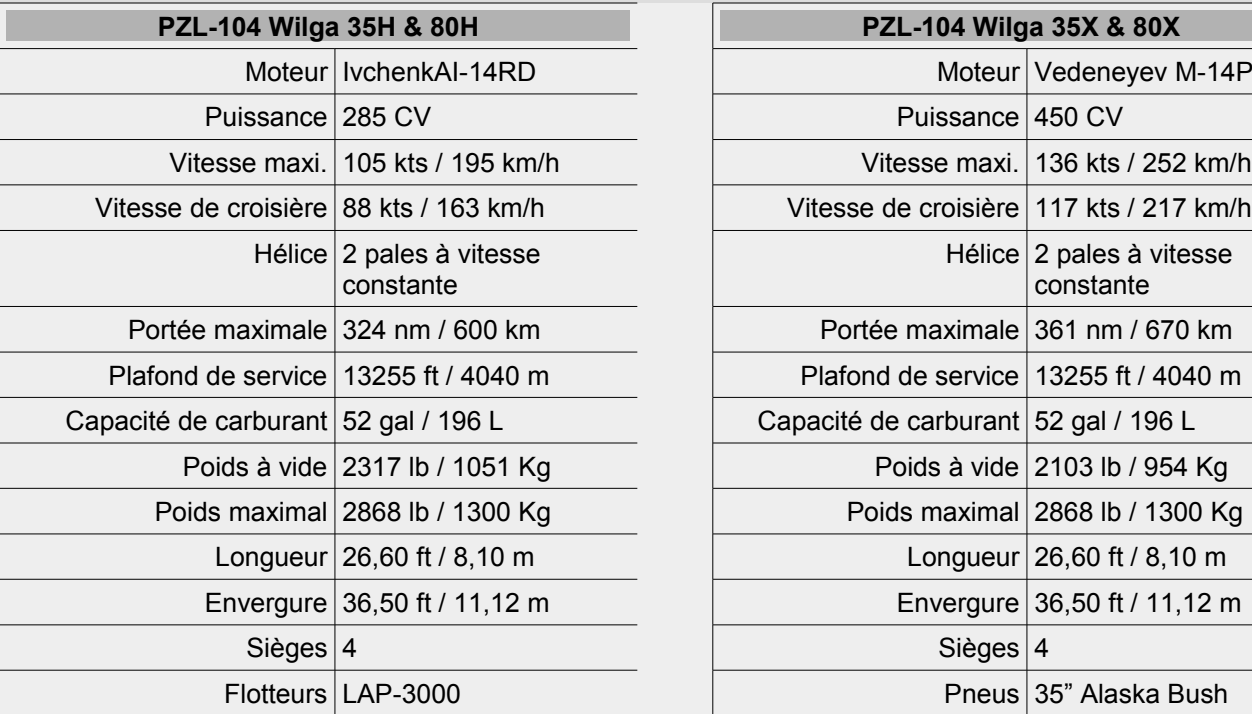

## **PZL-104 Wilga 35A & 80 PZL-104 Wilga 35P & 80P** Moteur Vedeneyev M-14P Puissance  $360$  CV Vitesse maxi. 128 kts / 239 km/h Vitesse de croisière 111 kts / 206 km/h Hélice  $2$  pales à vitesse constante Portée maximale 361 nm / 670 km Plafond de service 13255 ft / 4040 m Capacité de carburant 52 gal / 196 L Poids à vide  $2026$  lb / 919 Kg Poids maximal  $2868$  lb / 1300 Kg Longueur  $26,60$  ft / 8,10 m Envergure  $36,50$  ft / 11,12 m Sièges  $|4|$ Pneus 29" Alaska Bush

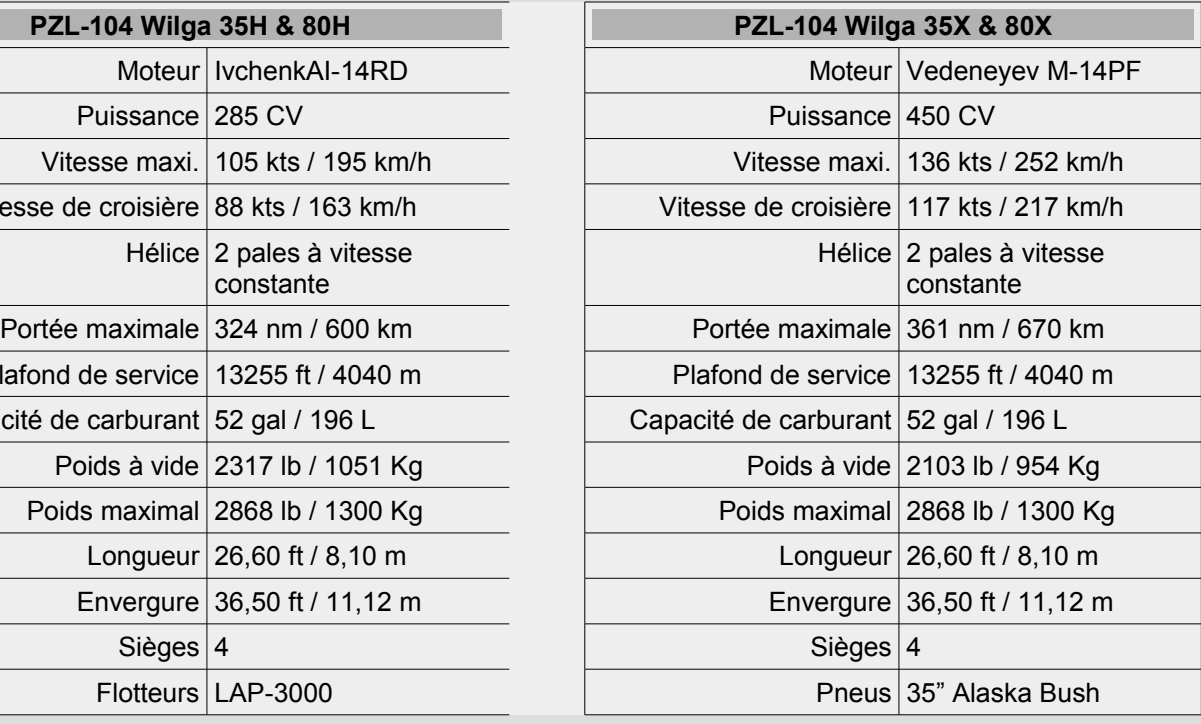

## **COMMON POWER SETTINGS**

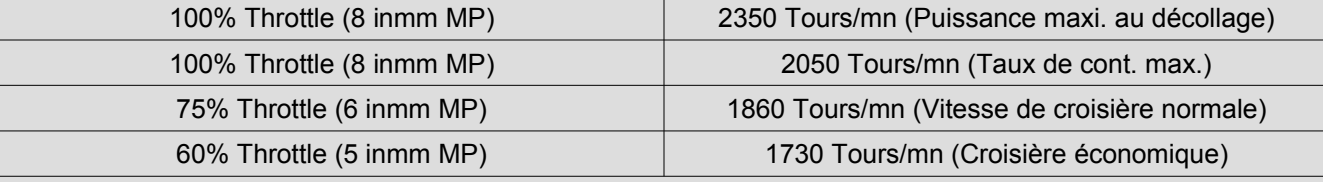

### **RMANCES**

## **SUITE AVIONIQUE D'ORIGINE**

Les PZL-104 Wilga 35A, 35H et 35P sont équipés d'une suite Avionique Historique. Ce jeu d'Avionique est censé représenter "l'âge de l'Usine" du Wilga. Dans la suite Avionique Historique, vous trouverez les éléments suivants : Indicateur de vitesse, Altimètre, Compteur horaire, Gyrocompas directionnel, Indicateur d'attitude, Coordinateur de virage, Indicateur de vitesse verticale, Compas liquide, Horloge analogique, Jauge de température des gaz d'échappement, Jauge de pression du collecteur, Jauge de température du carburateur, Jauge de température de la culasse, Système ADF ARL-1601, et RadiRS-6102.

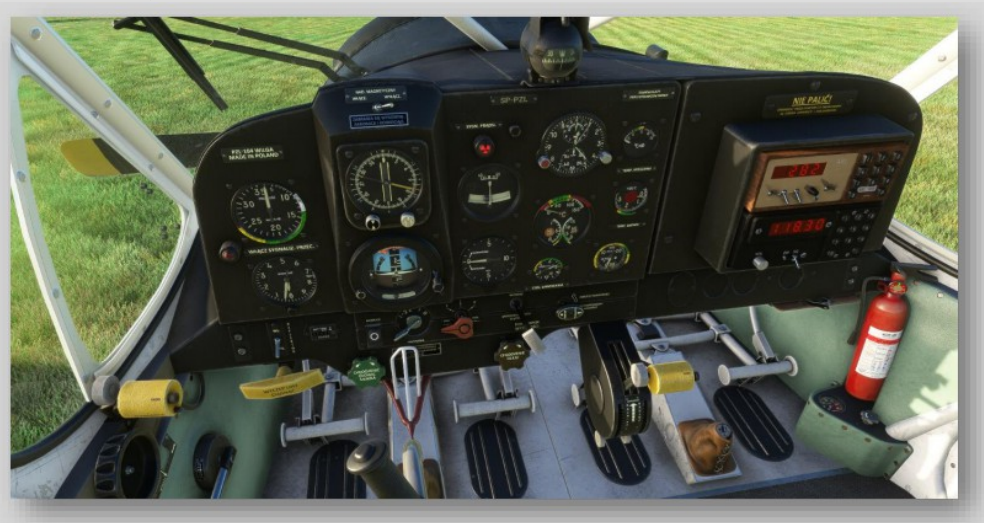

**IMPORTANTES INFORMATIONS SUR LE COCKPIT**

- 1. Activez le cap auto-magnétique à l'aide du commutateur situé au-dessus du gyro-compas directionnel.
- 2. Assurez-vous que votre indicateur d'attitude est débrayé avant d'activer le Directeur de vol sur le 35H et le 35P.
- 3. Le voyant d'avertissement de décrochage est situé sur le côté gauche du tableau de bord, sous l'anémomètre, et nécessite que le système d'avertissement de décrochage soit activé à l'aide de l'interrupteur situé sur le panneau supérieur.
- 4. Le voyant d'avertissement du générateur est situé au milieu du tableau de bord, au-dessus du coordinateur de virage.
- 5. Pour démarrer le chronomètre analogique, cliquez à gauche et maintenez le bouton "Stop/Stop/Reset" et cliquez à droite une fois pour démarrer, une autre fois pour arrêter, et une dernière fois pour réinitialiser votre chronomètre.
- 6. L'interrupteur morse de l'ADF est situé sous le système radio, dans la partie inférieure droite du tableau de bord.
- 7. La lampe du compas liquide est située juste au-dessus du compas et peut être allumée en tournant la lampe.
- 8. Vous devez activer la fréquence de veille de votre ADF pour recevoir un signal directionnel sur le gyrocompas directionnel.
- 9. Les skis d'hiver peuvent être attachés ou enlevés sur la variante 35A en utilisant le "levier d'enlèvement des skis". Ce même levier est utilisé pour les gouvernails d'eau sur la variante 35H.
- 10. Les manches de pilotage peuvent être cachés en cliquant sur la base de chaque manche de pilotage.
- 11. L'air comprimé est nécessaire pour le démarrage du moteur. La soupape d'air comprimé est située sous l'extincteur.

## **Suite avionique à la Mi-Vie**

Les PZL-104 Wilga 80, 80H et 80P sont équipés d'une suite Avionique de Mi-vie. Cette suite Avionique est censée représenter "l'âge d'or" du Wilga. Dans la suite Avionique Mi-vie, vous trouverez les éléments suivants : Indicateur de vitesse, Altimètre, Compteur Horaire, Gyrocompas directionnel, Indicateur d'attitude, Indicateur de déviation de trajectoire, Indicateur de vitesse verticale, Compas liquide, Horloge analogique, Jauge de température des gaz d'échappement, Jauge de pression du collecteur, Jauge de température du carburateur, Jauge de température de la culasse, Bendix King & Co. Bendix King KX-155 Nav/Com System, Bendix King KT-75A Système Transpondeur, et un système Bendix King KR-87 ADF.

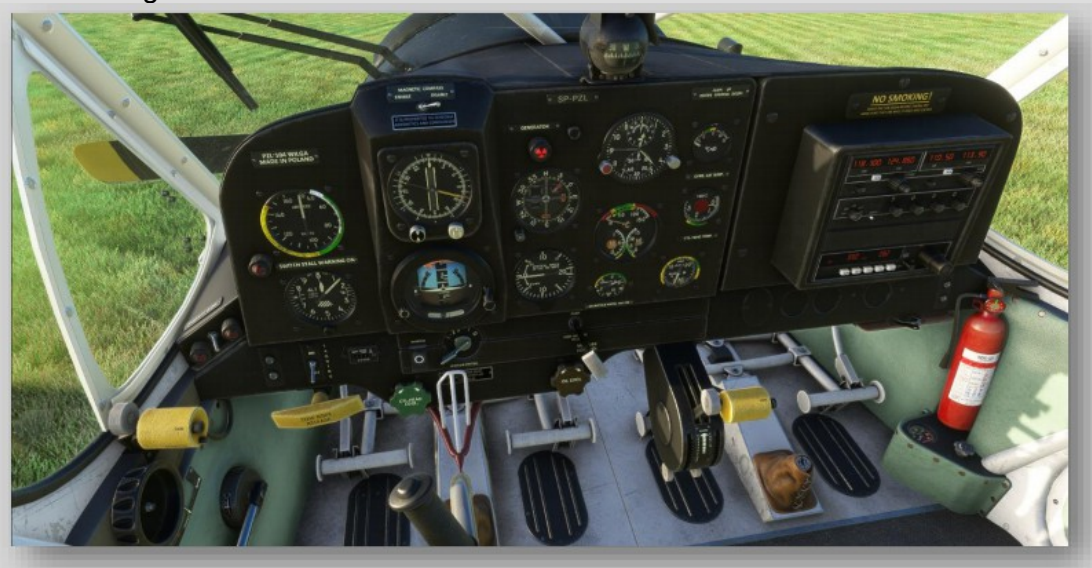

## **IMPORTANTES INFORMATIONS SUR LE COCKPIT**

- 1. Observez les informations importantes sur le cockpit du chapitre de la suite Historique Avionique.
- 2. Le système Nav/Com Bendix King KX-155 et le système de transpondeur KT-75A sont alimentés par le commutateur d'alimentation radisitué sur le panneau supérieur.
- 3. Les skis d'hiver peuvent être attachés ou enlevés sur la variante 80 en utilisant le levier "Drop Skis Lever". Ce même levier est utilisé pour les gouvernails d'eau sur la variante 80H.
- 4. L'amorce et le sélecteur de carburant sur les 80, 80H et 80P sont situés sur le plancher entre les sièges du pilote et du copilote. Une caméra d'instrumentation y est affectée pour faciliter la visualisation.
- 5. Sur le côté gauche du tableau de bord, vous trouverez une paire d'indicateurs lumineux de contact au sol supplémentaires. S'ils sont allumés par l'interrupteur situé entre les feux, ils indiqueront quand les roues / flotteurs gauche et droit sont en contact. droite / Flotteurs sont en contact avec le sol / l'eau.
- 6. Le coordinateur de virage de la suite Historique Avionique a été remplacé par un indicateur de déviation de cap et est utile lors de la navigation VOR.
- 7. L'indicateur de vitesse d'air, l'altimètre et l'indicateur de vitesse verticale sont mesurés dans le système impérial de mesure. Si vous souhaitez utiliser les unités Métrique, veuillez voler avec le 35A, 35P, 35H, ou 35X.
- 8. Soyez conscient des options de réalisme du sélecteur de carburant. Veuillez consulter le chapitre sur les caractéristiques de réalisme pour plus d'informations. Le processus de gestion du carburant des 80, 80P, 80H, et 80X est très différent avec le réalisme.

## **Suite Avionique MODERNE**

Les PZL-104 Wilga 35X et 80X sont équipés d'une suite avionique moderne. Cet ensemble d'avionique est censé représenter "l'âge de la modernisation" du Wilga. Dans la suite avionique moderne, vous trouverez les éléments suivants : Indicateur de vitesse, Altimètre, Compteur Horaire, Indicateur d'attitude digital, Indicateur de virage, Indicateur de vitesse verticale, Compas humide, Compteur d'altitude. Indicateur de vitesse verticale, boussole à liquide, horloge numérique, jauge de température des gaz d'échappement, jauge de pression du collecteur, jauge de température du carburateur, jauge de température de la culasse, jauges de quantité de carburant gauche et droite, directeur de vol, Garmin GTR-225, Garmin GTX-330, et système de navigation Garmin Aera-760.

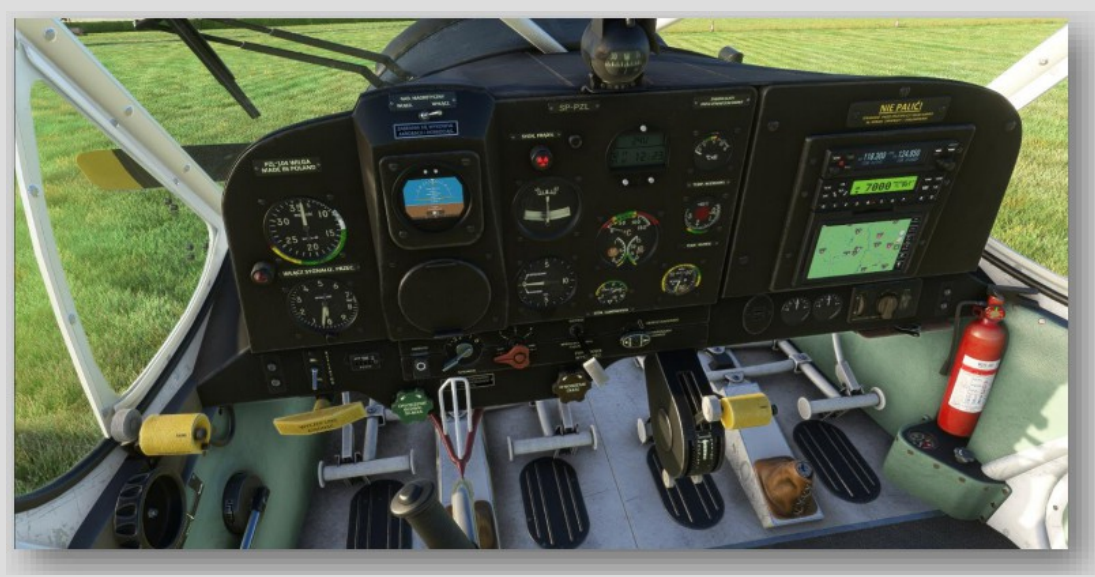

## **IMPORTANTES INFORMATIONS SUR LE COCKPIT**

- 1. Suivez les directives de la suite Informations importantes sur le poste de pilotage de l'avionique historique.
- 2. L'ASI, l'ALT et le VSI du 35X sont mesurés en unités métriques tandis que l'ASI, l'ALT et le VSI du 80X sont mesurés en unités impériales.
- 3. Le système de navigation Aera-760 peut être déverrouillé et désarrimé de la position de copilote et déplacé vers la position pour le pilote en utilisant la poignée de verrouillage audessus de la tablette.
- 4. La luminosité de l'indicateur d'attitude numérique peut être augmentée ou diminuée à l'aide des boutons de l'appareil.
- 5. La luminosité des GTR-225, GTX-330 et Aera-760 peut être augmentée/réduite à l'aide des boutons du GTR-225.
- 6. Le GTR-225 peut être mis sous/hors tension à l'aide du bouton de volume de la télécommande.
- 7. Le GTX-330 peut être mis sous/hors tension à l'aide des boutons d'alimentation de l'appareil.
- 8. L'interrupteur du compas magnétique situé au-dessus de l'indicateur d'attitude numérique est inopérant avec la suite avionique moderne et n'applique aucune puissance ou correction à l'indicateur d'attitude numérique.
- 9. L'interrupteur du gyro-compas directionnel situé sur le panneau supérieur est inopérant avec la suite avionique moderne. Utilisez le commutateur de l'indicateur d'attitude numérique pour allumer ou éteindre l'indicateur d'attitude numérique.
- 10. La suite avionique moderne a des jauges de carburant gauche et droite supplémentaires installées pour faciliter le contrôle du carburant en vol. Ces jauges sont situées à gauche du Directeur de vol.

## **CARACTÉRISTIQUES DE RÉALISME**

Toutes les variantes du PZL-104 Wilga sont équipées de "Caractéristiques de réalisme Got Friends" supplémentaires. Got Gravel a conçu ce réglage On / Off pour qu'il soit accessible dans le jeu indépendamment des options d'assistance de votre simulateur. Le réalisme du moteur peut être activé/désactivé à l'aide du porte-documents situé près de l'extincteur. Le porte-documents accueille également une variété de fonctions supplémentaires que nous aborderons dans le chapitre "Fonctions interactives supplémentaires". Les fonctionnalités suivantes sont ajoutées à votre expérience lorsque vous utilisez le Réalisme Moteur :

▪ Stress progressif du Moteur : Vous rencontrerez des défaillances du Moteur si les températures de l'huile, du CHT et du carburateur sont trop élevées pendant des périodes prolongées. (calculé à l'aide de la thermodynamique personnalisée).

**• Givrage du carburateur en fonction des nuages (la densité compte) dans la fourchette de -3°C à +11** °C, +4 °C étant la pire température pour le givrage. la pire température pour le givrage. Veillez à voler prudemment dans les zones de métédense.

- La déformation thermique des cylindres se produit en raison du refroidissement par choc si vous plongez trop vite avec les volets de capotage ouverts. Assurez-vous que vos volets de capotage et d'huile sont fermés pendant la plongée pour éviter d'endommager le moteur.

- Le démarrage du moteur nécessite l'interrupteur de décharge d'étincelle (panneau supérieur), un amorçage correct (basé sur la température. Basé sur la température), une pompe à carburant active, et une quantité suffisante d'oxygène avec la valve d'air comprimé ouverte.

▪ 80, 80H, 80P, et 80X : Réalisme activé supprime votre option de sélection de réservoir de carburant "Les deux" du sélecteur de réservoir de carburant. du sélecteur de réservoir de carburant. Dans le véritable PZL-104 Wilga 80, il n'y a pas d'option pour alimenter les deux réservoirs simultanément et vous devez gérer soigneusement les réservoirs de carburant pendant les vols. Notre équipe a choisi d'en faire une fonctionnalité de réalisme en raison de la conscience du carburant plus élevée que d'habitude requise.

▪ Le paramètre de réalisme du moteur est la seule caractéristique du presse-papiers qui soit permanente. Par conséquent, ce réglage on/off sera mémorisé entre les vols.

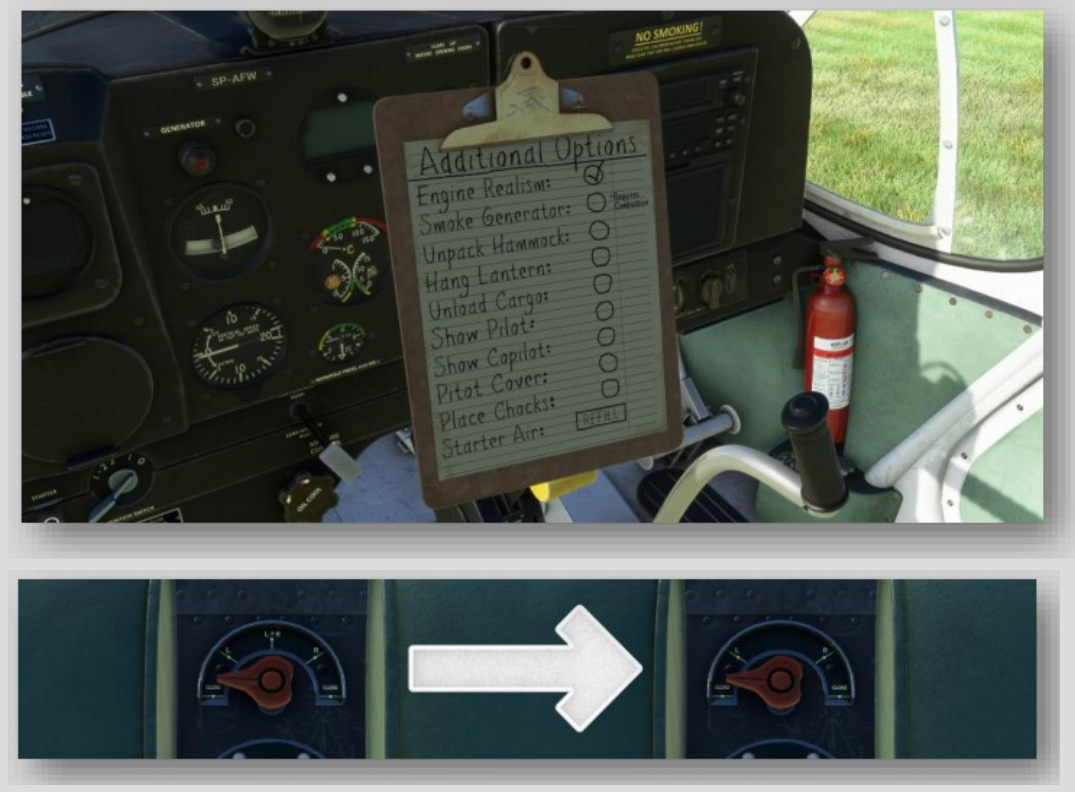

## **Fonctions interactives supplémentaires**

Toutes les variantes du PZL-104 Wilga sont équipées de fonctions interactives supplémentaires "Got Friends". Certaines de ces fonctions peuvent être activées, mais la plupart d'entre elles sont intégrées. Ces fonctions comprennent :

### **Fonctions intégrées par défaut :**

- Composants de jauge vibrants, bâtons de vol vibrants, capot moteur vibrant, accessoires de suspension vibrants et carlingue vibrante.
- Accessoires suspendus vibrants et cargaison en mouvement.
- Effets des vibrations du propulsion sur le gouvernail et la gouverne de profondeurr.
- Effets de combustion au démarrage, de vol à basse altitude, de toucher des roues, de pulvérisation de neige et d'eau.
- Physique d'atterrissage, de roulage et de décollage sur flotteurs avec les rames.
- Essuie-glaces fonctionnels avec déplacement visuel de la pluie et élimination du givre.
- Mouvement de la cargaison, des accessoires suspendus et des flotteurs du carburant sous la force G pendant le vol.
- Tous les modèles de vol ont été développés pour tirer parti des fonctionnalités NPS (New Propeller Simulation), CFD (Computational Fluid Dynamics) et SBS (Soft Body Simulation).

### **Fonctions cliquables dans le cockpit :**

- **Pare-soleil :** Basculer par un clic sur chaque visière
- **Vitres et aérateurs de la cabine :** Basculer en cliquant sur la poignée de chaque fenêtre/ventilateur.
- **Cachez les portes de gauche et/ou de droite :** Basculez en cliquant sur le levier rouge au-dessus de chaque porte.
- **Verrouiller/déverrouiller le verrouillage de la force de poussée :** Basculer en cliquant sur le verrou de poussée devant le manche de vol du pilote.
- **Cacher/mettre à disposition les manches de pilotage :** Basculez en cliquant sur la base de chaque manche de pilotage.
- **Kit de ski à monter et à démonter : Disponible uniquement sur les modèles 35A et 80** Basculement via le levier d'abaissement des skis.
- **Déplacez la tablette de navigation : Disponible uniquement sur les 35X et 80X** Basculez à l'aide de la poignée de verrouillage au-dessus de la tablette de navigation.
- **Déployez la rame marine : Disponible uniquement sur le 35H et le 80H** Assurez-vous que le moteur est éteint et que le verrou de protection contre les vents violents est verrouillé. Cela permettra de déployer une palette utilisable sur le côté droit de l'avion. En outre, vous pouvez basculer le déploiement sur le planchette à pince. Une fois la pagaie déployée, vous pouvez utiliser votre joystick de pilotage et/ou les pédales de direction pour manœuvrer le Wilga sur l'eau (chapitre FAQ sur la rame pour plus d'info).

### **Fonctions de gestion du poids dans le menu :**

- **Visibilité extérieure du pilote et du copilote :** Dépend de la masse dans le menu de masse et de centrage. • **CargVisibility ( cargaison empilée) :**
	- Dépend du poids dans le menu Poids et balance.

Affecte également la cargaison lorsqu'elle est déchargée de l'avion.

- Sac de camping : >= 1lb
- Sac de pêche : >= 20 lbs
- Glacière à boissons : >= 30 lbs
- Mini poêle et casserole : >= 50 lbs
- Guitare : >= 60 lbs

## **Fonctionnalités du planchette à pince On/Off :**

- **Réalisme moteur :**
	- Couvert dans le chapitre "Caractéristiques du réalisme".
- **Générateur de fumée:** Disperse de la fumée blanche en voltige Compatible multi-joueurs Requiert un moteur à combustion

## • **Déballez le hamac :**

Accroche le hamac sous l'aile gauche Le hamac se range automatiquement pendant les déplacements de l'avion. Peut également être basculé via le sac de camping lorsque le cargo est déchargé. Tient la guitare sur la variante 35H Accroche la lampe à pétrole (éteinte) Caméra d'instrumentation "Hammock View" disponible pour visualisation facile.

## • **Accrocher la lampe à pétrole:**

If Hammock is NOT deployed, it will hang and light the Kerosene Lantern If Hammock is deployed, it will light the Kerosene Lantern

Does NOT require Battery Power

Does NOT drain Battery Power

## **Déchargez la cargaison :**

Décharge la cargaison de l'arrière de l'avion au sol, à l'extérieur de l'avion. Dépend du menu de poids et de balance (voir section visibilité de la cargaison).

Sac de camping : Décharge et emballe le hamac et le chapeau de camping.

Sac de pêche : Décharge et emballe la canne à pêche

Canne à pêche : Inspecter la canne à pêche

Glacière : Attrape et jette la boisson

Boisson : Inspecte la boisson

Poêle : Place la casserole sur la mini poêle (nécessaire pour la cuisson de pommes de terre). Mini poêle : Commence la cuisson de la purée de pommes de terre (avec la casserole réglage de cuisson élevé)

Effets visuels : Pendant la cuisson de la purée de pommes de terre

Guitare : Ouvre et ferme le tableau de jeu de la guitare (caméra instrumentale disponible) Toutes les cargaisons se rechargent automatiquement lors des déplacements de l'avion. Les 35H et 80H ne disposent que des caractéristiques de la guitare (via l'option hamac).

• **Afficher le pilote :**

Afficher le pilote en vue virtuelle du cockpit.

- **Afficher le copilote :**
- Afficher le copilote dans la vue virtuelle du cockpit.
- **Capuchon de Pitot :**

Retirer le capuchon Pitot de l'extrémité de l'aile droite Se retire automatiquement lors des mouvements de l'avion

- **Placez les cales :** Place les cales sous les pneus et arrête le mouvement de roulement. Vous pouvez aussi utiliser les freins de stationnement pour placer / retirer les cales.
- **Starter Air (Recharge) :** Rechargez votre air de démarrage afin de pouvoir démarrer/arrêter votre moteur plusieurs fois.
- **Dessin de la pagaie : 35H et 80H uniquement:** Déploiement de la pagaie : (Voir la section Déploiement de la pagaie de travail).

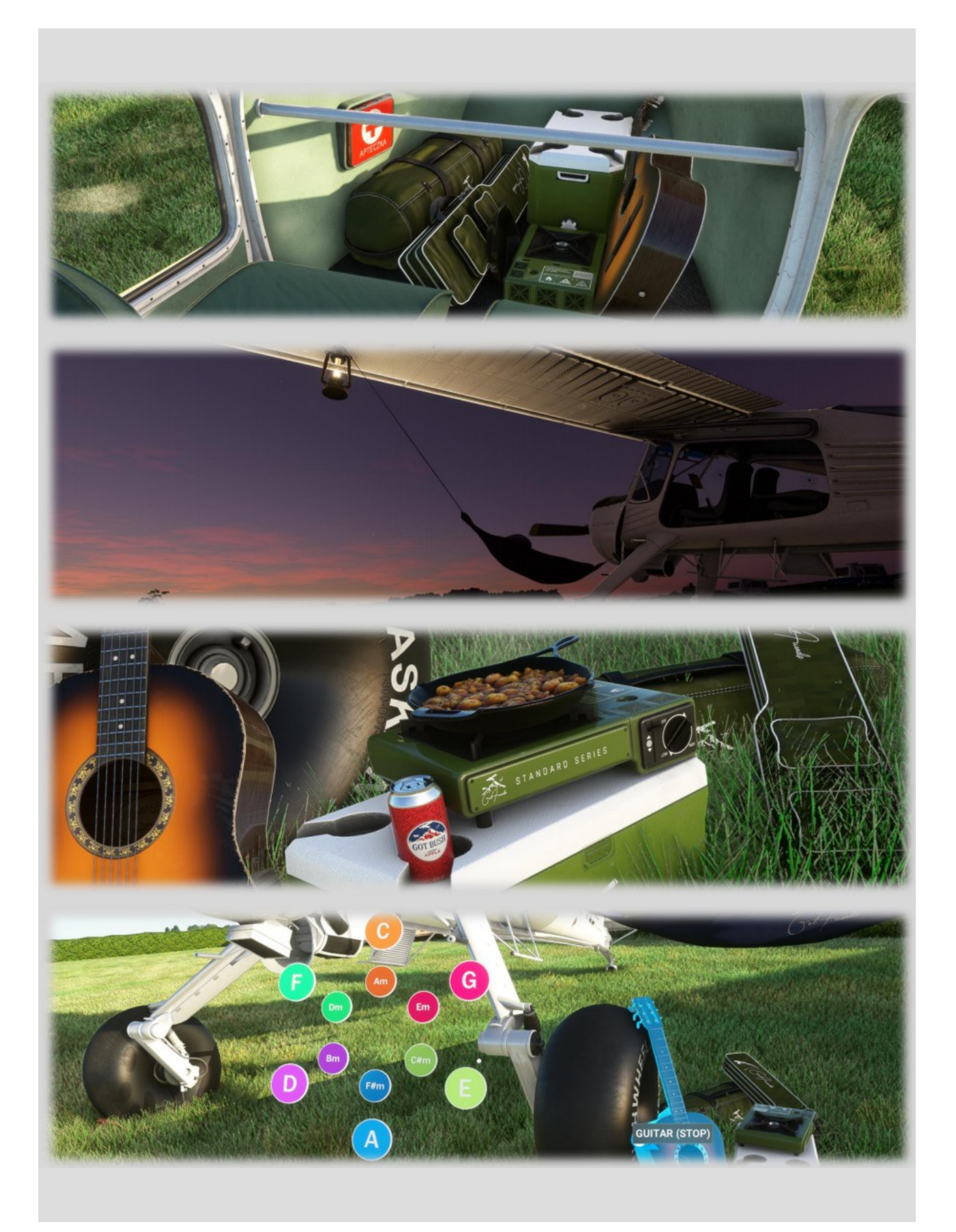

## **PROCÉDURES D'AVION REMORQUEUR**

Le PZL-104 Wilga 35A : G-BUNC est également disponible pour le remorquage de planeurs via le menu de sélection "Launch Method". Cela fera apparaître un Ai Wilga 35A devant votre planeur avec toutes les caractéristiques natives requises pour le remorquage.

Le Wilga monte plus "agressivement" que le C172 inclus. Gardez à l'esprit que cette fonctionnalité est encore expérimentale et peut ne pas fonctionner correctement sur tous les aérodromes.

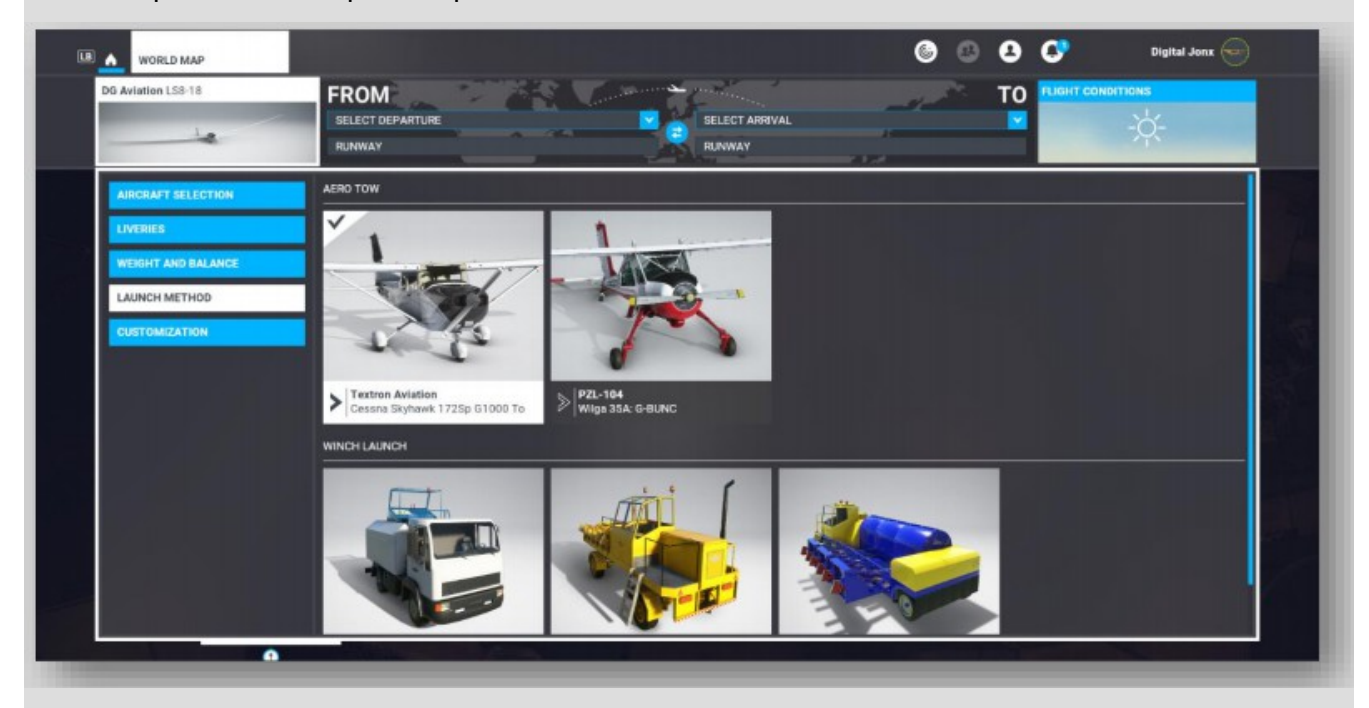

Nous vous recommandons vivement d'envisager l'achat du planeur Got Friends : Discus-2c Premium Glider si vous voulez faire l'expérience de la meilleure combinaison avion remorqueur / planeur dans le simulateur. Le Discus-2c est capable d'une connexion d'avion remorqueur multijoueur. Par conséquent, contrairement aux planeurs officiels, vous pouvez demander à un ami de vous remorquer dans les airs. Veuillez lire le manuel de vol du Discus-2c pour plus d'informations.

## **LISTES DE CONTRÔLE STANDARDISÉES**

Les listes de contrôle sont disponibles dans le jeu sous l'option "Barre d'outils de liste de contrôle". Chaque élément de la liste de contrôle peut être "observé" à l'aide de l'icône "œil" située à côté de l'élément. La caméra pivote sur l'élément de la liste de contrôle indiqué et met le composant en bleu. Utilisez l'option "Evaluation" du jeu pour apprendre à préparer correctement le vol, le démarrage, la croisière et l'arrêt de chaque variante de Wilga. Si vous ne trouvez pas l'option d'évaluation, vous pouvez activer/désactiver les options d'évaluation dans la sélection Options d'assistance -> Pilotage -> Liste de contrôle assistée.

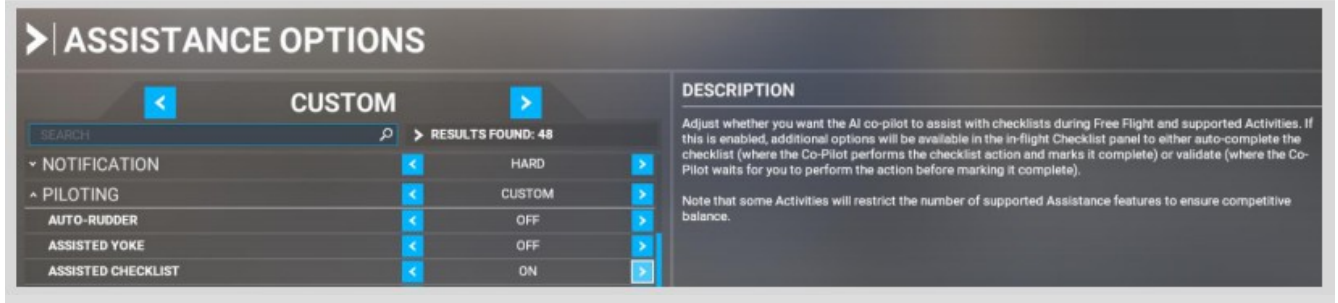

## **QUESTIONS FRÉQUEMMENT POSÉES (FAQ) :**

#### **Question : Je ne trouve pas le dispositif d'amorçage ou le sélecteur de carburant dans le Wilga?**

Réponse : Vous pilotez une variante 80, 80H, 80P ou 80X du Wilga. Les variantes 80 sont des cellules modifiées qui ont un système de gestion du carburant différent. Dans les 80, vous pouvez trouver la commande d'amorçage et le sélecteur de carburant au sol, entre le pilote et l'équipage. Sélecteur de carburant au sol, entre les sièges du pilote et du copilote.

#### **Question : Je ne comprends pas le polonais, comment puis-je apprendre à piloter le Wilga ? Je parle anglais.**

Réponse : Nous avons décidé très tôt de développer les séries 35 et 80 du Wilga pour les anglophones et les polonais.

Les variantes 35A, 35H, 35P, et 35X sont en Polonais et disposent d'un anémomètre, d'un altimètre et d'un indicateur de vitesse verticale au système métrique. Les variantes 80, 80H, 80P et 80X sont en anglais et possèdent un anémomètre, un altimètre et un indicateur de vitesse verticale en impériale.

#### **Question : Comment puis-je retirer le fret de l'avion et comment décharger du fret?**

Réponse : Pour retirer du fret de l'avion, veuillez utiliser le menu Poids et balance situé dans le jeu avec les sélections de l'interface utilisateur de votre panneau. Cependant, si vous souhaitez décharger la cargaison au lieu de la retirer, vous pouvez utiliser le presse-papiers situé sous le tableau de bord sur le côté droit de l'avion. Cela déchargera votre voiture au sol et vous donnera accès à de nombreuses fonctions interactives comme cuisiner de la bouillie ou jouer de la guitare.

#### **Question : Comment puis-je manœuvrer les variantes à flotteurs 35H ou 80H avec la pagaie?**

Réponse : Tout d'abord, veuillez vous assurer que votre moteur est éteint et que vous flottez en toute sécurité à moins de 5 nœuds. Ensuite, vous pouvez déployer votre pagaie soit en VERROUILLANT votre verrou, soit en activant la pagaie sur le Clipboard. Une fois que votre pagaie est déployée, vous pouvez utiliser votre manche de pilotage et/ou les pédales de direction pour manœuvrer le Wilga sur l'eau. Tu peux tenir le manche de pilotage dans le sens de la marche ou agiter physiquement le manche de pilotage d'avant en arrière pour simuler le déplacement dans l'eau avec une vitesse de déplacement accrue.

#### **Question : Je n'arrive pas à trouver la variante des skis ? J'ai entendu dire que le Wilga est livré avec un kit de ski d'hiver?**

Réponse : Les skis sont disponibles UNIQUEMENT sur les variantes 35A et 80. Cela s'explique par le fait qu'elles sont équipées de pneumatiques 20" pour la Tundra qui peuvent être utilisés avec le kit de ski d'hiver amovible. Les skis ne sont pas disponibles sur les variantes 35P, 35H, 35X, 80P, 80H et 80X. Comme pour tous les produits Got Friends', nous ne séparons pas les variantes de ski individuelles. Avec cette approche, vous pouvez utiliser le levier "Drop Skis Lever" pour attacher/enlever les skis au sol ou en vol. Ce levier est situé sous la roue de trim.

#### **Question : Comment se fait-il que je rencontre des pannes de moteur ? Je suis un nouveau pilote et j'ai besoin d'aide?**

Réponse : Il est plus que probable que vous ayez activé le "Moteur Realism". Il s'agit de la première option du panneau de commande situé sous le tableau de bord, sur le côté droit de l'avion. C'est la SEULE option qui a une permanence entre les vols. Donc, si vous avez laissé le Réalisme Moteur activé lors de votre dernier vol, votre prochain vol aura le Réalisme Moteur activé par défaut.

#### **Question : Pourquoi mon moteur ne démarre-t-il pas ? Je suis sur Réalisme et j'ai l'impression qu'il me manque quelque chose?**

Réponse : Assurez-vous que vous avez les éléments suivants allumés avant d'utiliser votre Démarreur Moteur : Magnéto (1+2), Sélecteur de carburant (L, R, ou les deux), Mélange (riche), Allumeur (amorcé), Soupape d'air comprimé (ouverte), Batterie auxiliaire (allumée), Allumeur d'étincelles (allumée), et Pompe à carburant (allumée).

#### **Question : Comment se fait-il que je puisse faire apparaître mes 35H ou 80H sur la piste / l'aire de trafic avec des flotteurs ?**

Réponse : Il s'agit d'un problème global avec Microsoft Flight Simulator qui échappe à notre contrôle. Veuillez NE PAS de faire apparaître la variante flottante sur la piste ou le tarmac. Le 35H et 80H est sur Flotteurs et n'est PAS un avion amphibie et ne peut pas supporter la charge de poids des Flotteurs amphibies.

#### **Question : Pourquoi mes lampes UV ne fonctionnent-elles pas ?**

Réponse : Veuillez vous assurer que les lampes UV de votre instrument sont allumées et que les boutons de luminosité UV de votre panneau supérieur et/ou de votre tableau de bord sont réglés de manière appropriée. Les boutons de luminosité du panneau supérieur et du tableau de bord sont situés sur le côté droit du panneau supérieur, à côté des interrupteurs de protection contre les surtensions.

#### **Question : Pourquoi mon capteur ADF directionnel ne fonctionne-t-il pas avec l'ARL-1601 ?**

Réponse : Vous devez vous assurer que vous envoyez votre fréquence de veille à la fréquence active. Pour régler correctement le capteur ADF, procédez comme suit : Assurez-vous que votre GyrSwitch est allumé (panneau supérieur), appuyez sur "P" sur l'ARL-1601 pour effacer la fréquence de veille de l'ADF, trouvez votre fréquence locale et entrez cette fréquence dans l'ARL-1601, assurezvous que votre mode ADF est réglé sur Komp en utilisant le commutateur de mode ADF sur l'ARL-1601, et enfin, envoyez votre fréquence de veille sur la fréquence active en utilisant le commutateur de veille active sur l'ARL-1601. Lorsque vous êtes à portée et que vous n'êtes pas bloqué par le terrain, vous devriez voir l'aiguille du gyro-compas directionnel se déplacer vers la direction de votre balise locale. Vous pouvez également activer le code morse de l'ADF en utilisant le commutateur Morse de l'ADF sous le RS-6102.

#### **Question : Pourquoi mon Directeur de vol maintient-il une valeur constante après avoir été mis sous tension ?**

Réponse : Veuillez vous assurer que votre indicateur d'attitude n'est pas branché et qu'il est allumé avant de mettre en marche votre Directeur de vol.

#### **Question : Comment se fait-il que je puisse voir les portes de mon collègue alors qu'il les a enlevées ?**

Réponse : En tant que développeurs, nous sommes TRÈS LIMITÉS sur les fonctionnalités disponibles en multijoueur. Actuellement, la plupart des surfaces de contrôle, des animations d'hélice, des animations de roulettes d'atterrissage, des lumières et de la fumée fonctionnent avec le mode multijoueur. Malheureusement, nous n'avons pas beaucoup de variables de simulation multijoueur à utiliser en raison des limitations du MSFS SDK. Nous espérons que ce problème sera résolu dans le futur par Asobo, et que nous pourrons ajouter des choses comme la visibilité des portes à la liste des améliorations.

#### **Question : Y a-t-il des limitations entre les versions PC et Xbox de Wilga ?**

Réponse : Non, ce sont des packs identiques et il n'y a pas une seule fonctionnalité oubliée sur Xbox.

## **SUPPORT LINKS:**

### **SUPPORT OFFICIEL (DISCORD):** <https://discord.gg/vYCq6T76pa>

**--------------------------------------------------------------------------- OUVRIR UN TICKET D'ASSISTANCE PAR COURRIEL (CLIQUEZ SUR LE LIEN CI-DESSOUS) :** [mailto:gotfriends.msfs@gmail.com?subject=Support Ticket: PZL-104 Wilga](mailto:gotfriends.msfs@gmail.com?subject=Support%20Ticket:%20PZL-104%20Wilga)

**---------------------------------------------------------------------------**

## **PROJECT CREDITS:**

**Jonx:** Gestion de projet, codage XML, animations 3D supplémentaires, textures supplémentaires, effets visuels et compatibilité avec les avions remorqueurs.

**Got Gravel:** Dynamique du modèle de vol, physique personnalisée de l'eau et des skis, thermodynamique personnalisée, codage XML supplémentaire, systèmes électriques et codage HTML.

**MyKrode:** Modélisation 3D (Wilga), modélisation 3D (ferme Forwood), animations 3D, textures supplémentaires, animations d'os et sons de guitare.

**Twoseventyinc:** Textures (Wilga), Textures (ferme Forwood), Sons WWISE et AudiMixing, Modélisation 3D supplémentaire, déballage UV et création de kits de peinture.

**Emerald Scenery Design (Rotornut44):** Modélisation 3D, textures, sons et mixage WWISE, effets visuels, animations, script et codage XML pour la ferme Forwood.

**Gurt Tractor:** Enregistrement sonore professionnel / Mastering de la Wilga 35A enregistrée par G-BUNC, références et collecte de données de la ferme Forwood.

**Alpha/Beta Testers:** Yoyo, OohCando, SSSnake74, Mort the 2nd, Willy, Antonvs, Eight of Dragons, Pieter, SimTom, Maple, Wicked Bacon, et Gunnerman.

**Additional Support:** Jaroslaw Motyl (Propriétaire de SP-AFW), Lionheart Creations, Big Radials, Sim Flight Pro, Touching Cloud, Hype Performance Group, Blue Mesh, Photosbykev, et Hans Hartmann.

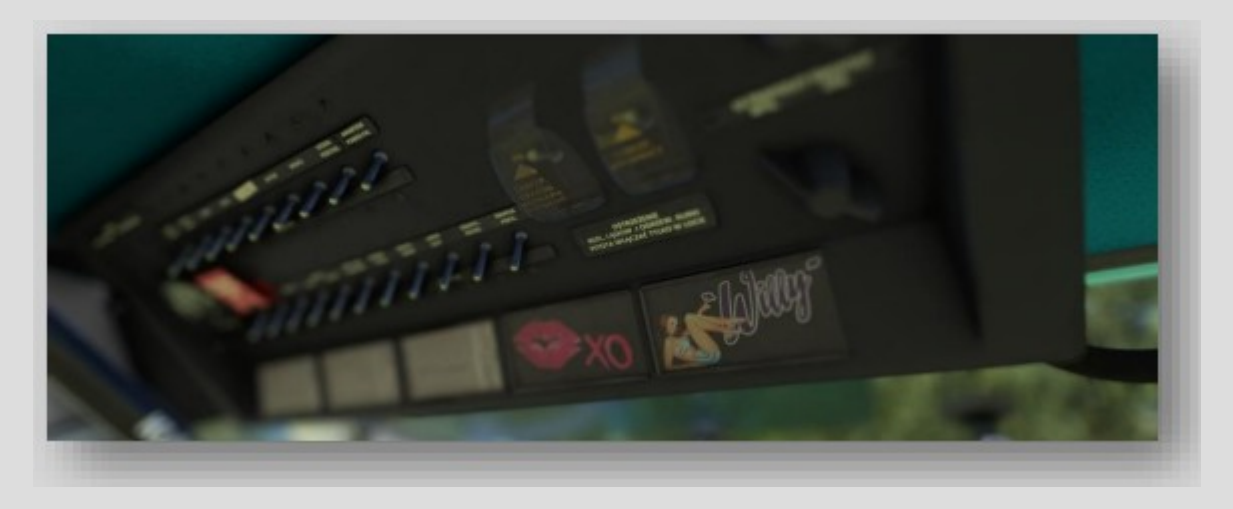

*Traduction en français par Philippe MIJON – décembre 2022*